製造廠商:SEIKO EPSON CORPORATION ㆞址:80 Harashinden, Hirooka, Shiojiri-shi, Nagano-Ken, 399-0785, JAPAN 電話: 81-263-52-2552

USB 界面

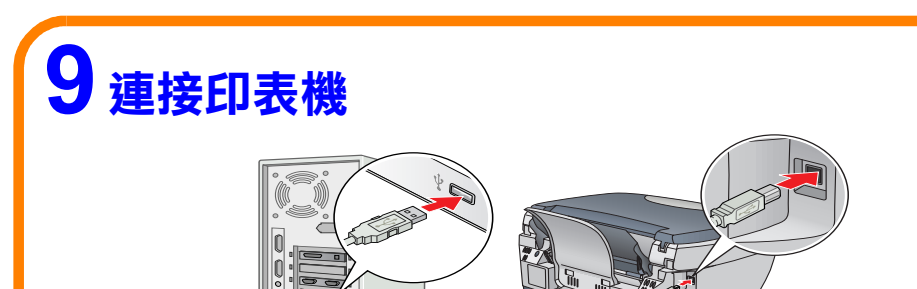

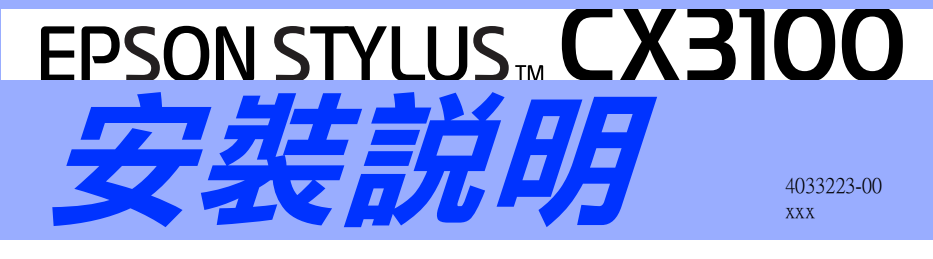

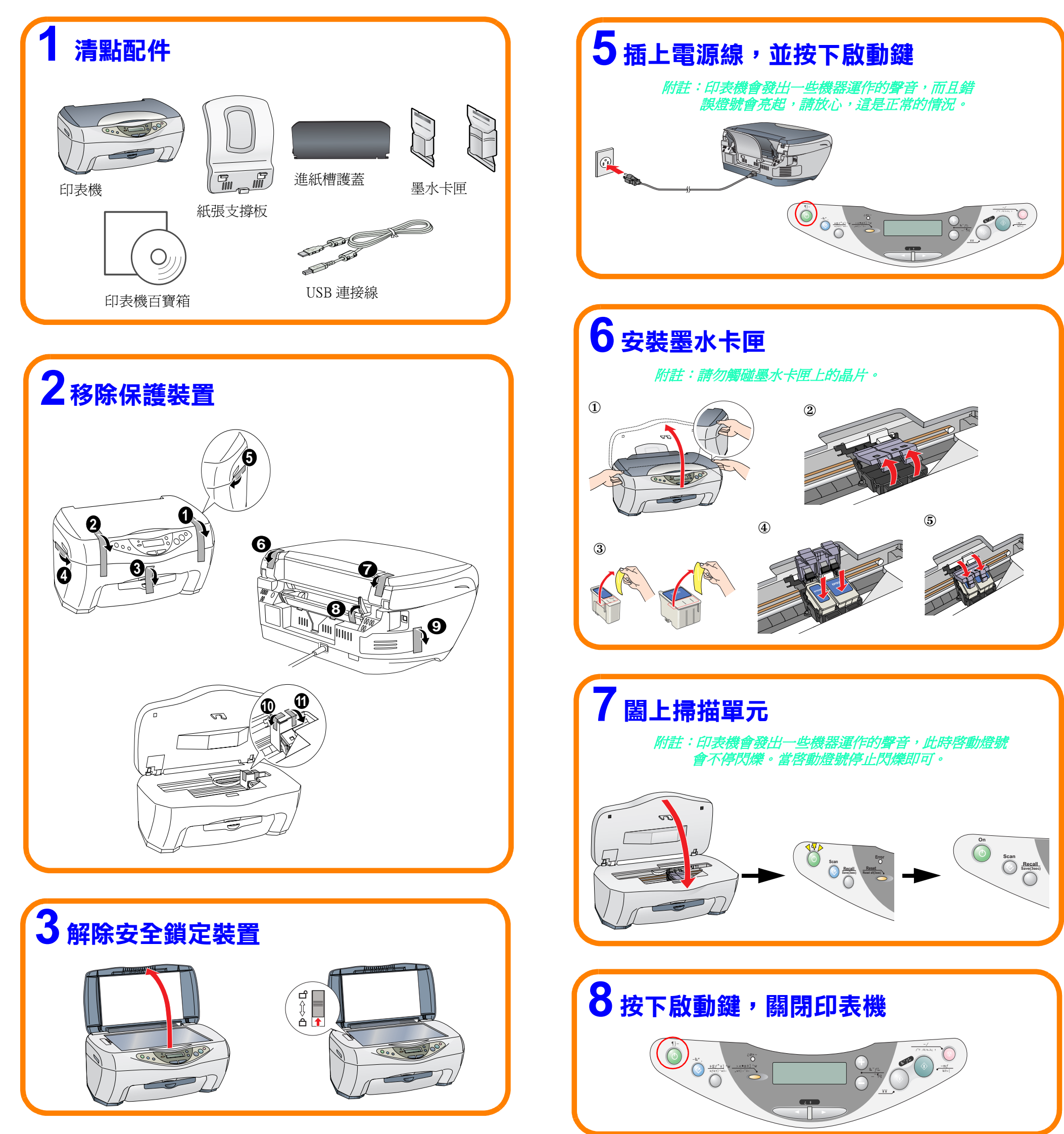

進口商:台灣愛普生科技股份有限公司 地址:台北市南京東路三段 287 號 10 樓 電話:(02) 2717-7360 ( 代表號 ) 製造編號或製造年份:見機體標示 生產國別:見機體標示

## 4 安裝紙張支撐板及進紙槽護蓋

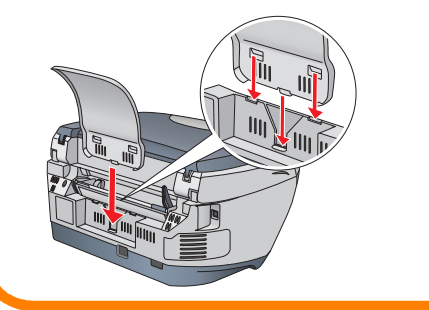

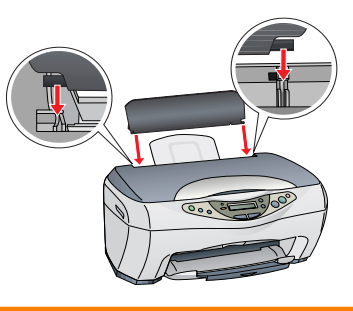

## Windows 使用者

〝Chooser / 選擇週邊〞, 然後選擇這台印表機的圖

點選 Apple 選單中的

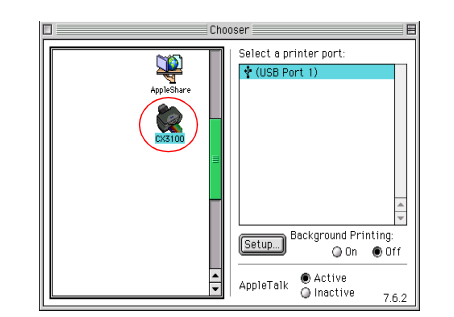

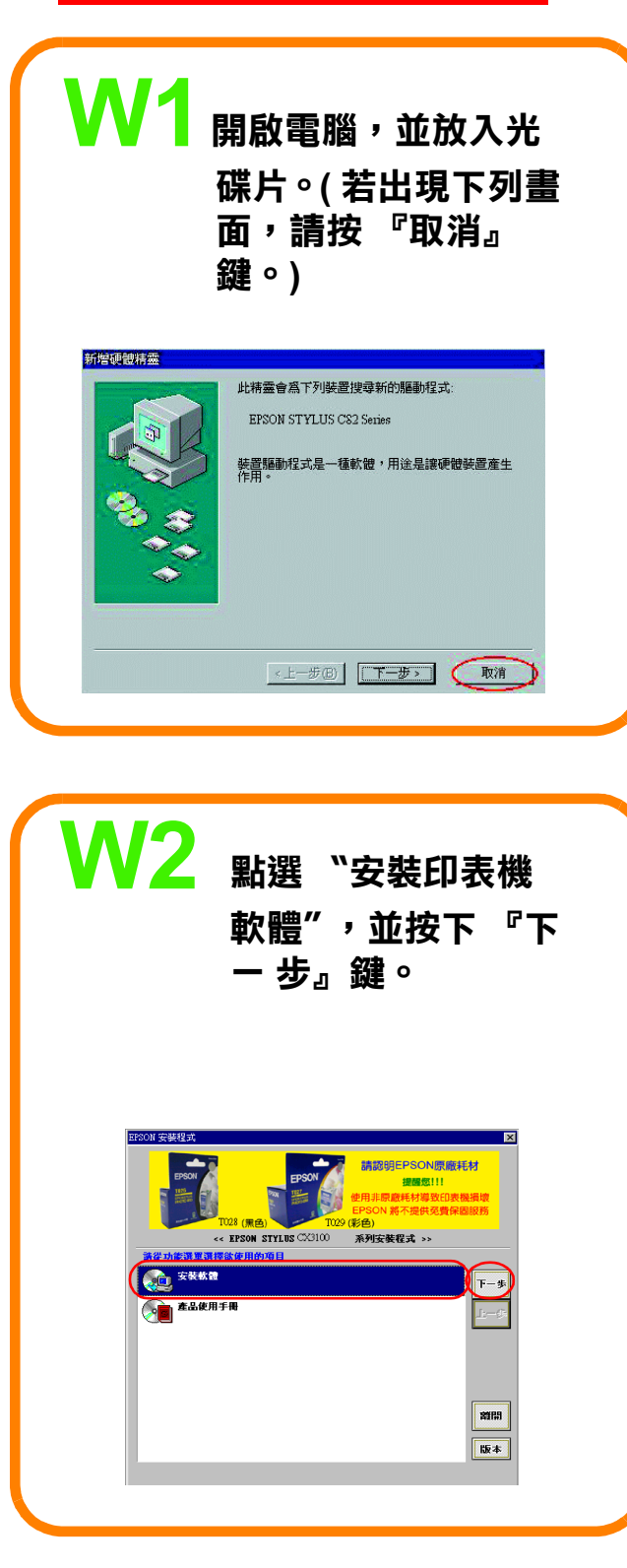

Macintosh 使用者

示及使用的連接埠。完成 後,關閉 "Chooser"。

額定電壓 (V):110V 額定頻率 (Hz):50~60Hz 消耗電功率 (W):操作㆗約 22W 額定電流 (A):0.6A

功能規格: ❏ 多功能複合機 ❏ 解析度:5760 dpi ❏ 適用環境:Microsoft Windows Me、98、95、XP、2000、NT 4.0 MAC OS 8.5.1 以㆖版本 ( 具標準 USB 界面 )、MAC OS X

## 10 安裝印表機軟體

選擇印表機: 雙擊 "Macintosh HD" →雙擊 "Applicatons " 資料夾 →雙擊 "Utilities " ㈾料夾→雙擊 "Printer Center " 圖示 → 按下 「Add」( 加入㊞表機 ) →點選 "Epson USB" →選擇 CX3100 (USB) →按㆘ 「Add」( 加入 )

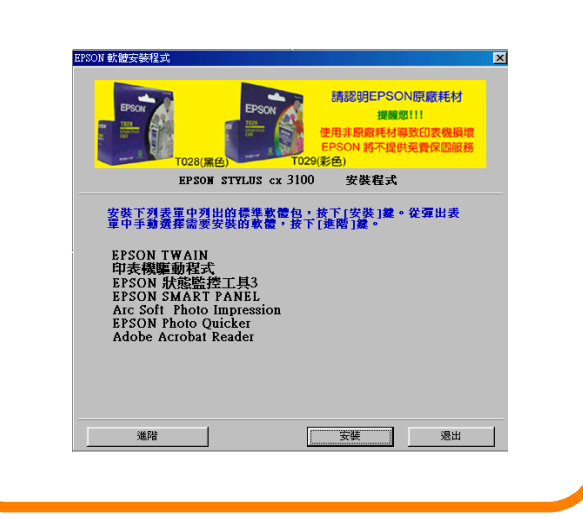

 $\boldsymbol{\mathsf{W}}$ 3 依照螢幕上的説明,

安裝印表機軟體。

*附註 : 按下 " 鎖頭 " 圖示,可更改登入的* 身份。

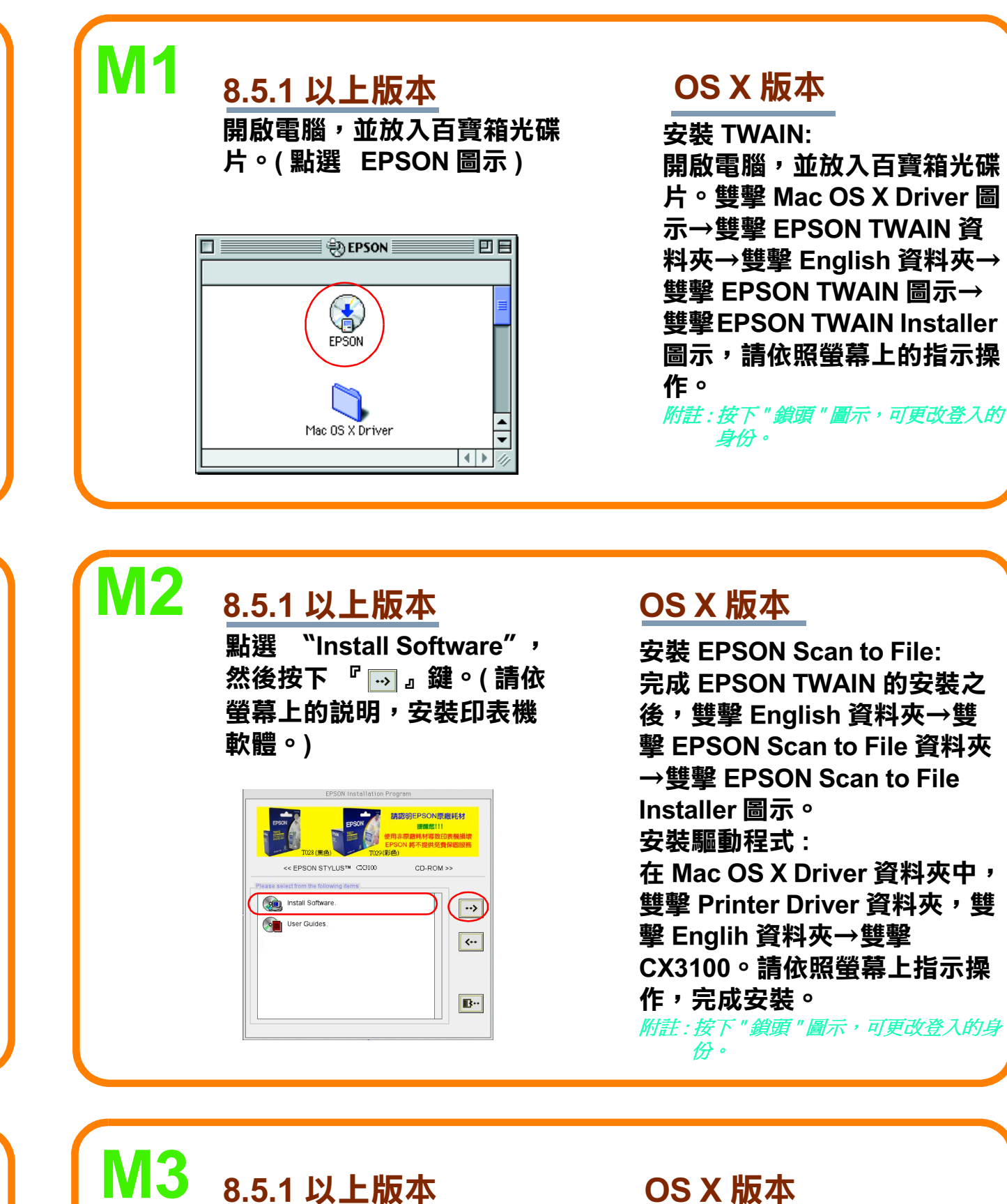